# CT220 涂层测厚仪 使 用 说 明 书

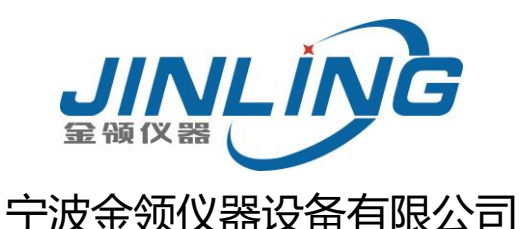

# **前 言**

<span id="page-1-0"></span>亲爱的用户,感谢您购买了我公司生产的涂层测厚仪(以下简 称"测厚仪"),此测厚仪为便携式检测仪器,具有体积小、重 量轻、便于携带等特点。在您开始使用本仪器之前,请您务必详 细阅读这本"使用说明书",它将会为您正确使用本仪器提供必 要的帮助,希望能使您满意。

#### **本仪器符合以下标准:**

GB/T 4956─1985 磁性金属基体上非磁性覆盖层厚度测量 磁性方法 GB/T 4957─1985 非磁性金属基体上非导电覆盖层厚度测量 涡流方法 JB/T 8393─1996 磁性和涡流式覆层厚度测量仪

JJG 889─95 《磁阻法测厚仪》

JJG 818─93 《电涡流式测厚仪》

# **快速操作指南**

<span id="page-2-0"></span>1. 拆开包装,取出仪器,装入电池,将测头连接线上的插 15:30 2012-01-20 021 头插入主机顶部的插槽内(注意对准方向)。  $0.0$ 2、按下电源键(b)开机,在屏幕下方的**测头参数**出现之  $F$  CP 前,**不要将测头靠近任何金属物体**,待测头参数出现后 **探头参数** 15:30 2012-01-20 021 检查其是否正确(详见第[26](#page-26-0)页,第[2.4.2](#page-26-0)节)。 3、 待屏幕下方显示实时温度补偿标志"C"后, 在与被测 1.3 工件性质相同或相近的基体(表面没有覆盖层的工件) F C P IIIII 上进行一次测量(**迅速将测头与测试面垂直地接触,并** 15:30 2012-01-20 021 **轻压测头疗位套保持测头稳固接触**,屏幕显示测量值, 0.0 um 随着一声鸣响,屏幕显示最终稳定的测量结果)。提起 F C P 测头,短按校准键 [cAL]进行**零点校准** (详见第[61](#page-61-0)页, 第[3.3.1](#page-61-0)节)。

4、 在被测工件表面进行**测量**,如果工件表面为弧形,测量 时应将测头定位套前端的V型槽卡在弧面上进行固定 (详见第[17](#page-17-0)页,第[2.1](#page-17-0)节)。

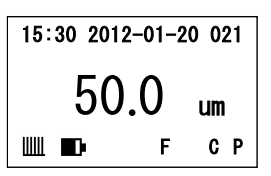

5、 测量完成后, 应将将仪器**妥善保管**, 长时间不使用仪器应将电池取出(详见 第[91](#page-91-0)页,第[5](#page-91-0)章)。

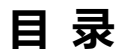

<span id="page-4-0"></span>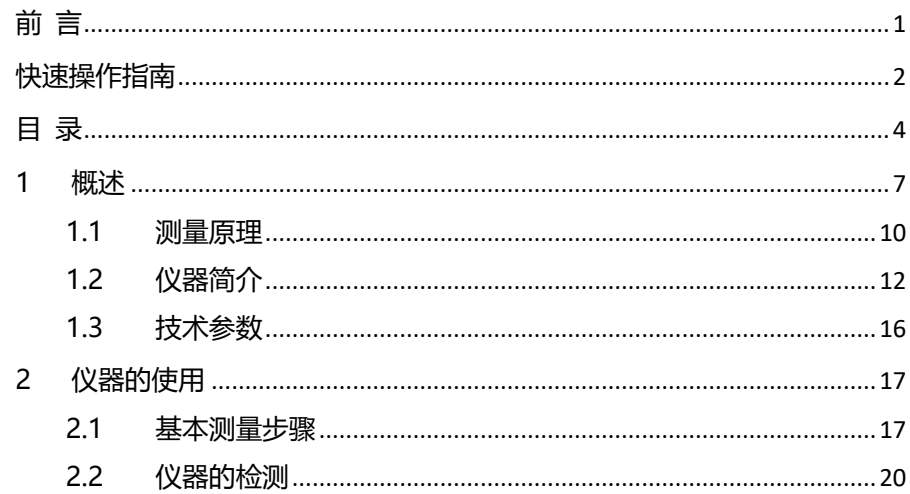

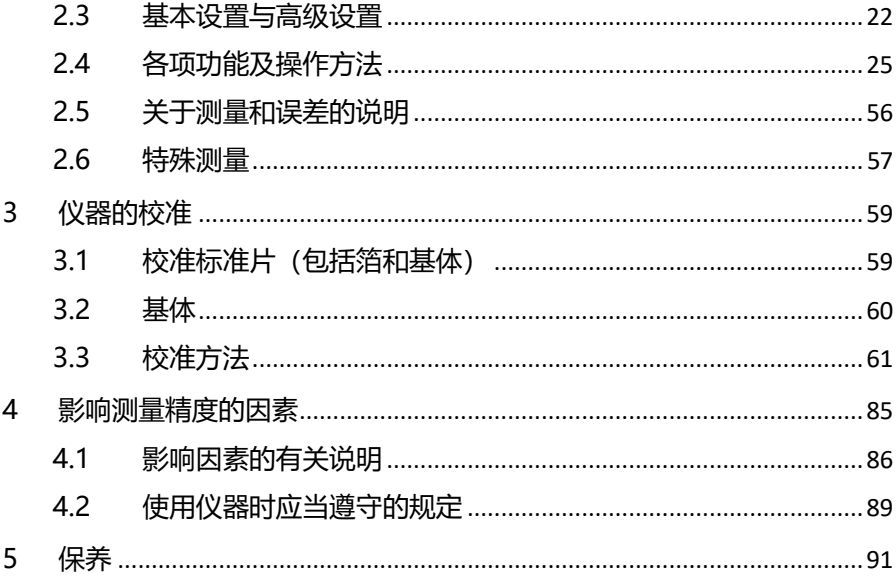

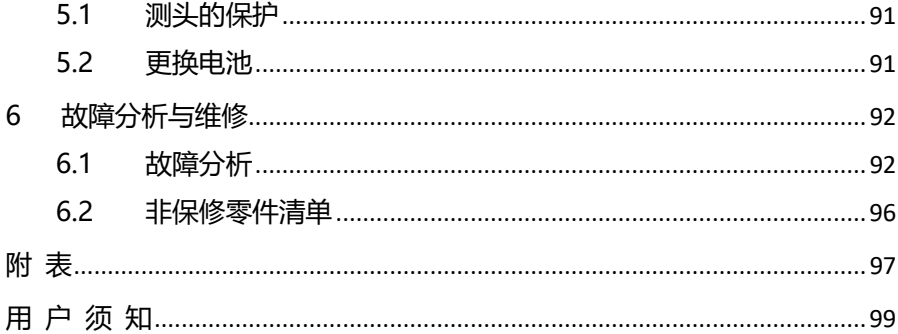

# <span id="page-7-0"></span>**1 概述**

本仪器是磁性、涡流一体的便携式覆层测厚仪,它能快速、无损伤、 精密地进行涂、镀层厚度的测量。既可用于实验室,也可用于工程现场。 本仪器能广泛地应用在制造业、金属加工业、化工业、商检等检测领域, 是材料保护专业必备的仪器。

#### **仪器特点:**

- 采用了磁性和涡流两种测厚方法,即可测量磁性金属基体上非磁性覆盖 层的厚度又可测量非磁性金属基体上非导电覆盖层的厚度;
- 具有两种测量模式: 高精度单次测量 (Precision) 和扫描模式 (Scan) ;
- 具有温度补偿功能:先讲的实时温度补偿技术可自动对环境温度及测头 温度改变引起的测量误差进行补偿, 使测量更准确;
- 测头磨损后,可与仪器主机重新讲行自动匹配,匹配成功并讲行基本校

准后仍可继续使用,延长测头使用寿命;

- 可采用零点校准、一点校准或两点校准法对仪器讲行校准,并可用基本 校准和温度系数校准法对测头的系统误差进行修正;
- 具有存储功能: 最多可存储500个测量值;
- 具有数据统计功能:可对已保存的测量结果讲行数据统计,包括平均值 (MEAN)、最大值(MAX)、最小值(MIN)、测试次数(NO.)、 标准偏差 (S.DEV) :
- 具有差值测量模式:可预先设定目标值讲行差值测量;
- 具有平均值测量模式: 当测量次数认到预设值后, 自动计算平均值;
- 具有打印功能:可使用便携式热敏打印机对保存的测量结果讲行打印;
- 具有数据通讯功能: 可将保存的测量结果发送到计算机;
- 可讲行实时在线测量;
- 可设置测量界限: 对界限外的测量值自动报警;
- 具有电源电量指示功能;
- 操作过程有蜂鸣声提示:
- 设有三种关机方式: 手动关机方式、超时自动关机方式以及低电量自动 关机方式,并可设置超时自动关机等待时间,自动关机时伴有背光闪烁 及蜂鸣提示;

### <span id="page-10-0"></span>**1.1 测量原理**

本仪器采用了磁性和涡流两种测厚方法,可无损地测量磁性金属基体 (如钢、铁、合金和硬磁性钢等)上非磁性覆盖层的厚度(如锌、铝、铬、铜、 橡胶、油漆等)及非磁性金属基体(如铜、铝、锌、锡等)上非导电覆盖层的 厚度(如:橡胶、油漆、塑料、阳极氧化膜等)。

a) 磁性法(F型测头)

当测头与覆盖层接触时,测头和磁 性金属基体构成一闭合磁路,由于非磁 性覆盖层的存在, 使磁路磁阻变化, 通 过测量其变化可导出覆盖层的厚度。

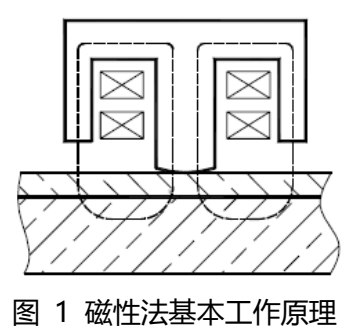

b) 涡流法(N型测头)

利用高频交变电流在线圈中产生一 个电磁场, 当测头与覆盖层接触时, 金 属基体上产生电涡流,并对测头中的线 圈产生反馈作用,通过测量反馈作用的 大小可导出覆盖层的厚度。

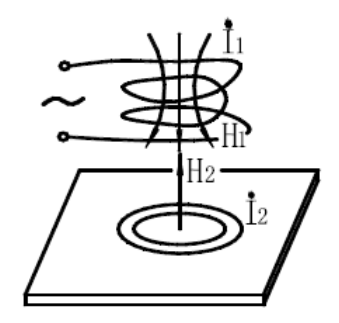

#### 图 2 涡流法基本工作原理

<span id="page-12-0"></span>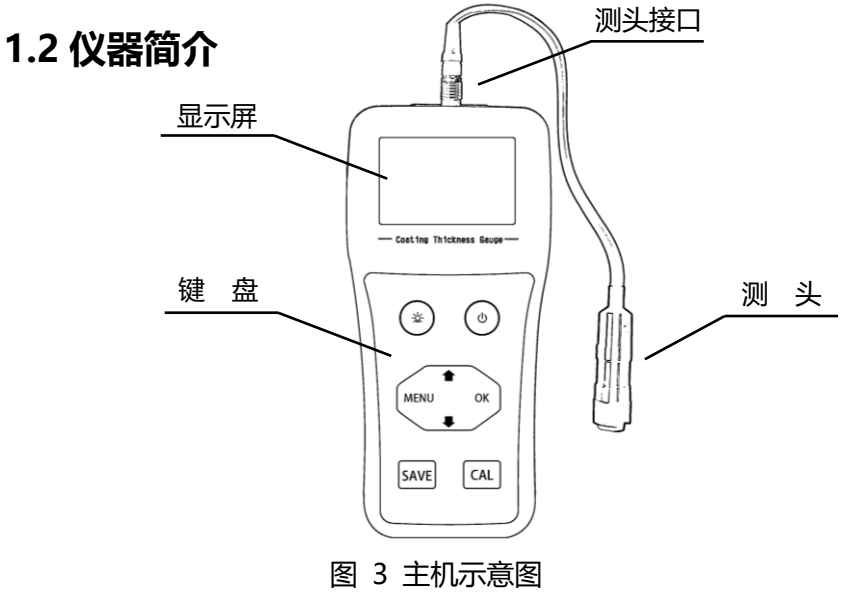

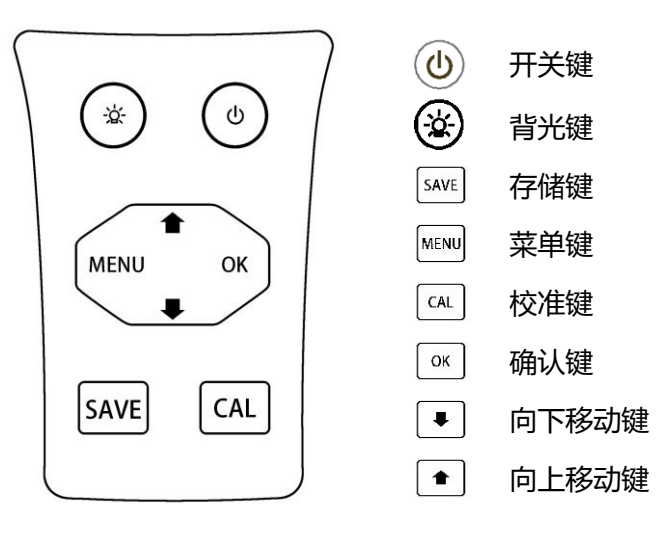

图 4 键盘示意图

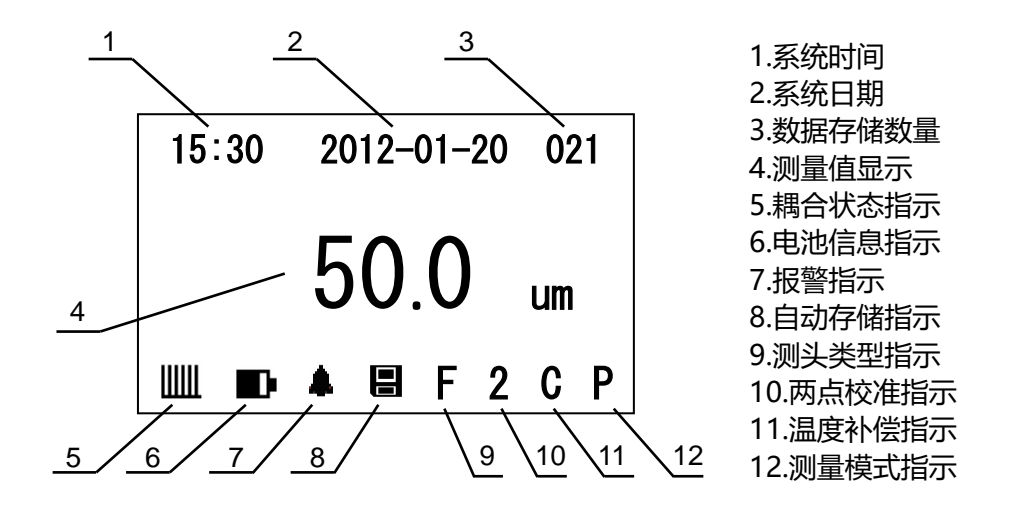

图 5 液晶显示示意图 – 厚度测量界面

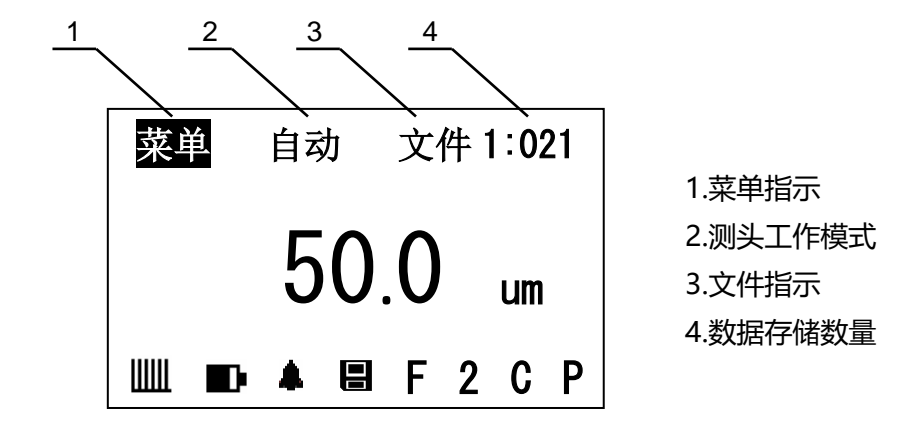

图 6 液晶显示示意图 – 菜单选择界面

# <span id="page-16-0"></span>**1.3 技术参数**

# **1.3.1 测量范围及测量误差[\(表](#page-98-0) 3)**

## **1.3.2 使用环境**

- 温度: 0℃~40℃
- 湿度: 20%RH~90%RH
- 无强磁场环境
- **1.3.3 电源**
- 3节7号电池

# **1.3.4 外型尺寸和重量**

- 外形尺寸: 150mm×70mm×30mm
- 重量: 约160g

# <span id="page-17-1"></span>**2 仪器的使用**

使用本仪器前,请务必仔细阅读第[3](#page-59-0)章([仪器的校准](#page-59-0))和第[4](#page-85-0)章([影响测量](#page-85-0) [精度的因素](#page-85-0))。

# <span id="page-17-0"></span>**2.1 基本测量步骤**

- a) 准备好待测试件 (参见第[4](#page-85-0)章) ;
- b) 将测头置于开放空间,按下(d)键,开机,在屏幕下方显示测头类型 指示标志"F"或"N"之前, 不要将测头靠近任何金属物体;

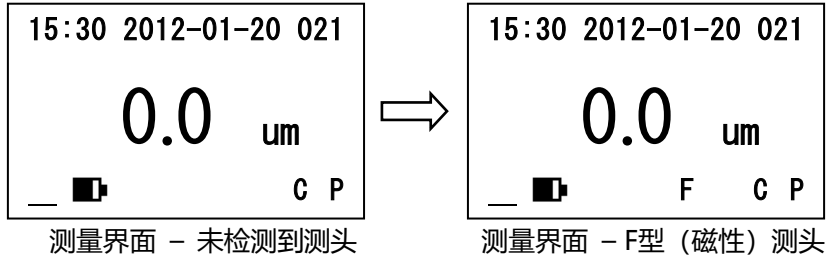

- c) 检查电池电量指示,若电池电量过低,应立即更换电池;
- d) 检查测头类型,若屏幕下方的测头类型指示标志与实际测头类型不 符,则应检查测头是否正确连接,或返厂维修;
- e) 如果需要, 选择适当的方法对仪器进行校准 (参见第[3](#page-58-0)章) ;
- f) 测量:待屏幕下方显示实时温度补偿标志"C"后,迅速将测头与测 试面垂直地接触并轻压测头定位套,屏幕显示测量值,随着一声鸣响, 屏幕显示最终稳定的测量结果, 提起测头待屏幕下方再次显示实时温 度补偿标志"C"后,再次测量;

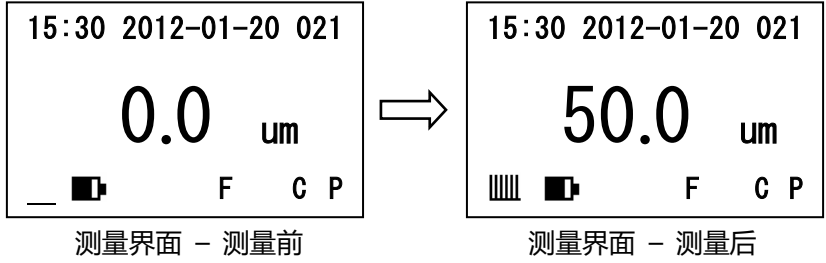

- q) 关机: 按下(d)键, 立即关机; 在无任何操作的情况下, 2分钟后仪器 自动关机,自动关机等待时间可进行设置,详见[2.3.2](#page-24-0)[高级设置步骤。](#page-24-0) **说明:**
- 1) 首次使用仪器或在**不同性质**(材质、厚度、曲率、表面粗糙度)的基 体上进行测量时,应重新对仪器进行零点校准,详见[3.3.1](#page-61-0)。为了保证 测量精度,应尽量使用**与待测试件相同性质**的基体进行零点校准。
- 2) 如果在测量过程中测头放置不稳,则可能得到一个不可靠的测量结 果;
- 3) 测量过程中,手持测头及环境温度的变化会导致测头温度改变,并对 测量结果产生影响,本仪器采用了先进的实时温度补偿技术,为确保 实时温度补偿功能准确修正温度影响,应等待**实时温度补偿标志"C" 出现后**再进行测量;
- 4) 如果工件表面为弧形,测量时应将测头定位套前端的V型槽卡在弧面 上讲行固定。

# <span id="page-20-0"></span>**2.2 仪器的检测**

仪器的测头属于损耗品,长时间使用或对测头进行剧烈撞击会使测头 产生磨损或损坏,导致测量数值产生偏差,因此应将测头**妥善保存**,且**严 格按照说明书的要求正确使用**,并定期对仪器进行检测,检测步骤如下: a) 使用仪器附送的基体对仪器进行零点校准,详见[3.3.1](#page-61-0)[零点校准;](#page-61-0)

- b) 将仪器附送的标准试片放置在基体上,对其进行测量,观察测量数值 是否符合仪器精度的要求;
- c) 如果测量数值偏差较大,超出仪器精度的要求,则可参照[3.3.4](#page-72-0)对仪器 进[行基本校准;](#page-72-0)
- d) 如果测头磨损很严重,重新进行基本校准后仍然无法满足测量精度的 要求,则需要更换测头。

#### **说明:**

- 1) 进行零点校准时,应使用基体靠近中间的部位;
- 2) 对标准片进行测量时,应尽量使用标准片有效区域靠近中间的位置;
- 3) 将多个标准片叠加在一起进行测量时,应将各标准片的标签部分成90 度或180度错开放置

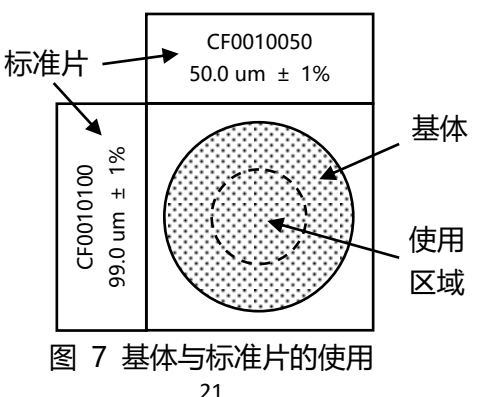

## <span id="page-22-0"></span>**2.3 基本设置与高级设置**

仪器的参数可以通过基本设置或高级设置修改。通过基本设置可以设 置语言、单位、测量方式、报警模式、温度校准、两点校准及蜂鸣器。通 过高级设置可以实现恢复默认设置、查看统计数据、删除文件和数据、设 置测量精度、测量阈值、测量容限、对比度、待机时间以及查看版本信息。 **2.3.1 基本设置步骤**

### <span id="page-22-1"></span>a) 在测量界面中按 | MENu| 键选中 "菜单"标签,按 | ok | 键进入选择界面;

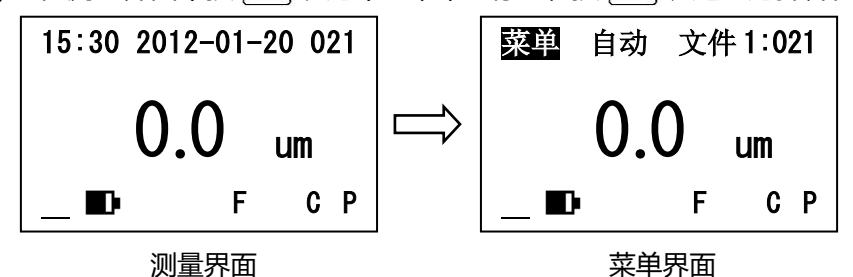

 $22$ 

### b) 按 ● 或 ● 键选中 "基本设置"菜单项, 然后按 <sup>o</sup> 健进入基本 设置界面;

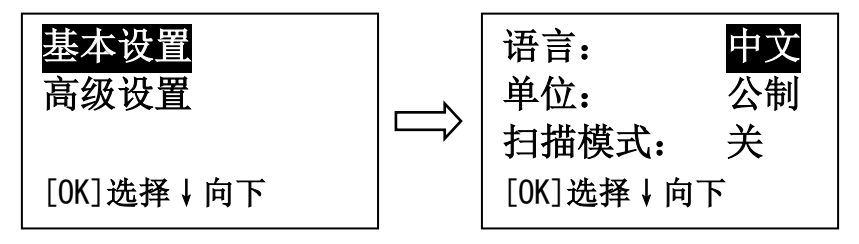

设置选择界面 基本设置界面 c) 按 ● 或 ● 键选择项目, 并按 <sup>®</sup> 键更改该项设置; d) 设置完成, 按 MENu 键返回。

#### <span id="page-24-0"></span>**2.3.2 高级设置步骤**

- a) 在测量界面中按 MENul 键选中 "菜单"标签,按 <sup>[ok]</sup> 键讲入选择界面;
- b) 按 → 键选中 "高级设置"菜单项, 然后按 <sup>o« </sup> 键进入高级设置界 面;

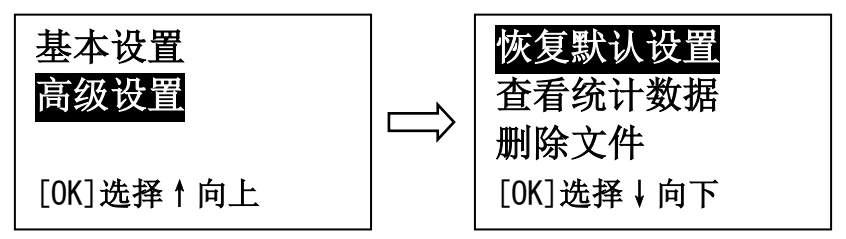

# 设置洗择界面 有效设置界面 c) 按 ● 或 ● 键选择项目, 并按 <sup>®</sup> 键进入该项设置; d) 按 ● 或 ● 键进行参数设置, 并按 ∞ 键或 MENu 键退出。

# <span id="page-25-0"></span>**2.4 各项功能及操作方法**

本小节详细地介绍了本机的各种功能及其操作方法。

### **2.4.1 恢复默认设置**

可通过以下两种方法将仪器恢复出厂设置:

- 快速方式: 在关机状态下, 同时按下(4)键和 [savE]键开机, 开机后 先松开 $(\bigcirc$ 健,待屏幕中显示"恢复默认设置"后松开 [save]键即可。
- 菜单方式:开机后,如[2.3.2](#page-24-0)所述讲入高级设置界面,按 | ◆ |或 | ◆ | 键选择"恢复默认设置",按 | ok |键确认即可。

#### <span id="page-26-0"></span>**2.4.2 测头设置(自动**⇔**磁性**⇔**非磁)**

可通过以下步骤进行测头选择:

a) 在测量界面下按两次 MENN 键选中"自动" (磁性/非磁) 标签;

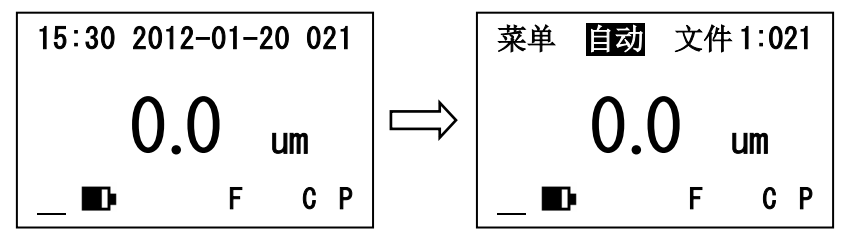

测量界面 菜单界面 - 测头选择 b) 按 | ok |键切换显示标签, "自动"模式下仪器将对已连接的测头 讲行自动识别, "磁性"模式对应F型测头, "非磁"模式对应N 型测头。

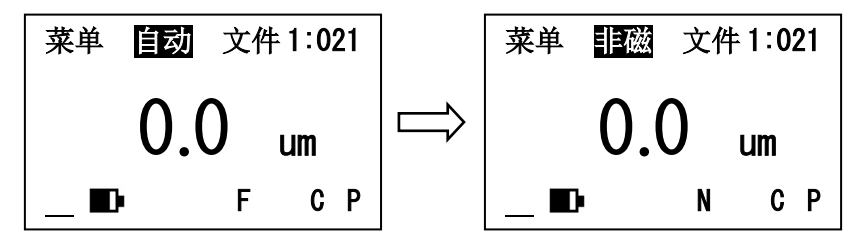

测头选择 - 自动模式 测头选择 - 非磁模式 测头类型将在屏幕下方的测头类型指示区显示, "F"对应F型测头, "N"对应应型测头, "自动"模式下如果没有插入测头,该显示区不显 示任何标志。

"自动"模式下,插入测头后开机时,或开机后插入测头时,屏幕中 央会显示"检测参数请勿测量!"提示信息,此时不要将测头靠近任何金 属物体,尤其是不要在工件上进行测量,避免测头参数识别错误。待屏幕 中央显示"检测完成!"后,应先检查识别出的测头类型是否正确,然后 再开始测量。

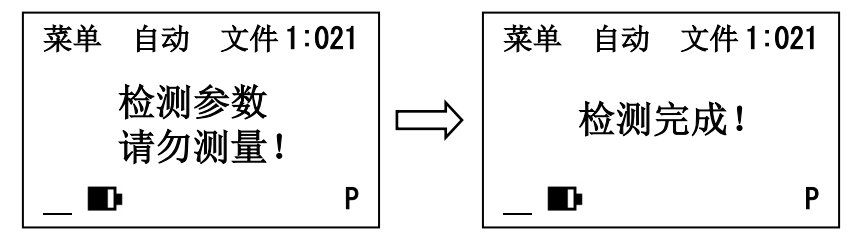

仪器默认使用"自动"模式进行测头识别,该模式下仪器可以对测头 的简单故障进行自动排查,建议用户使用此模式。

在某些测量环境下外界磁场干扰较大,"自动"模式可能无法正确识 别测头类型,可将测量容限适当增大(参数设置方法详见[2.3.2](#page-24-0)[高级设置步](#page-24-0) [骤\)](#page-24-0), 或直接洗择"磁性"或"非磁"模式指定测头类型。

#### **2.4.3 测量模式设置**

本仪器提供高精度单次测量模式(Precision)和扫描模式(Scan) 两种测量模式,可实现不同的测量效果。

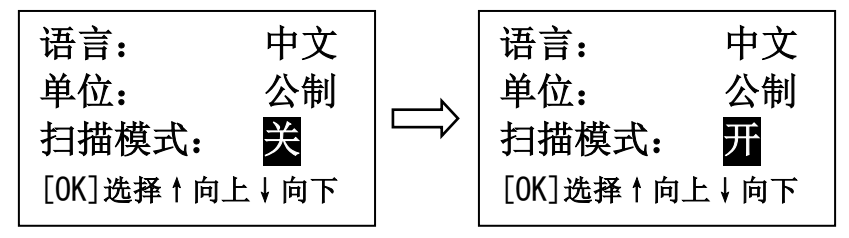

高精度单次测量模式 おおし おおし おおおし 扫描模式 首次使用或恢复出厂设置后,仪器工作在高精度单次测量模式,测量 模式指示标志为"P"。若需使用扫描模式,请按[2.3.1](#page-22-1)所述进入基本设置 界面,按 → 键选择"扫描模式",再按 ® 键进行切换,开启扫描模

式后,平均值模式将自动关闭。扫描模式下,测量模式指示标志为"S"。

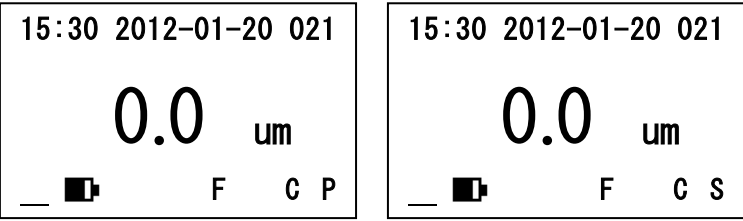

高精度单次测量模式 扫描模式

扫描模式下,测头在被测物表面进行快速扫描,磁性测头测量速度约 为3~4次/秒,非磁测头约为2~3次/秒,该模式下可配合数据通讯实现实 时在线监测功能,具体设置方法详见[2.4.13](#page-53-0)。

高精度测量模式下,仪器内部将对多次测量的结果进行筛选、平均, 对偏差较大的可疑数据进行自动过滤,确保测量结果更加准确和稳定。该 模式下数据稳定时间约为2~3秒。

可通过以下参数对高精度测量模式进行设置:

- 设置测量精度: 设置高精度模式下多次测量取平均的次数, 设置 数值越大统计次数越多,测量精度越高,数据稳定时间越长;
- 设置测量容限: 设置高精度模式下数据筛选的误差容限, 超出容 限范围的数据将被视为可疑数据不进行统计,设置数值越小则允 许的误差容限越小,测量精度越高。在某些测量环境下,外界磁 场对仪器干扰较大,测量数据波动比较剧烈,应话当调高测量容 限,以确保高精度测量模式正常工作。

如[2.3.2](#page-24-0)所述进入高级设置界面,按→ 或 → 键选择 "设置测量精 度"或"设置测量容限",再按 <sup>α |</sup>键进入设置界面,按 ● 或 ● 键 调整数值,再按 | ok | 键或 | MENU | 键返回。

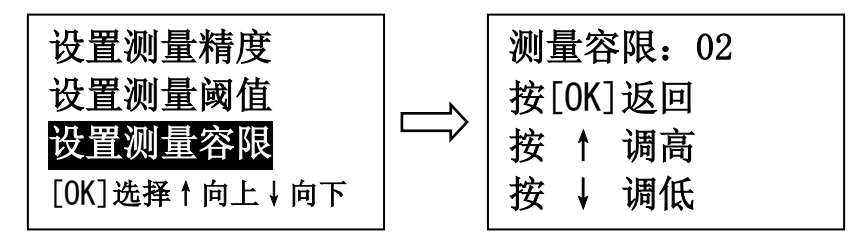

高级设置选择界面 设置测量容限界面

#### **2.4.4 报警模式设置**

本仪器提供自动报警功能,开启报警功能并设置报警上下限后,仪器 将对超出界限的测量之进行蜂鸣和提示报警。

首次使用或恢复出厂设置后,报警功能默认处于关闭状态,若需使用 报警功能, 请按[2.3.1](#page-22-1)所述讲入基本设置界面, 按 → 键选择 "报警模式", 再按 。 键进行设置。

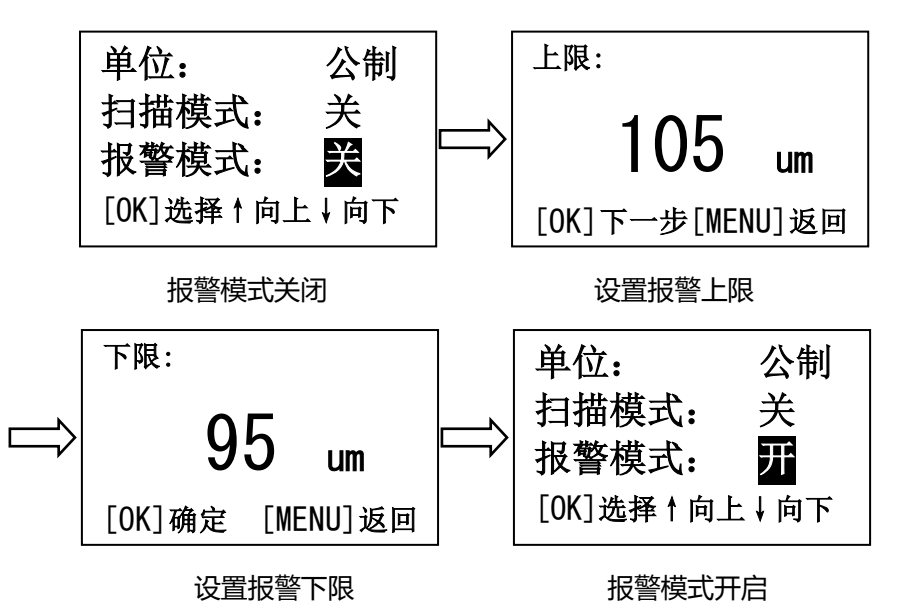

33

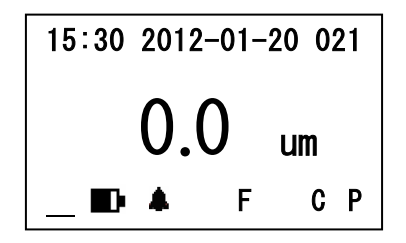

#### 报警模式开启

开启报警功能后,测量界面下屏幕底部会显示报警模式指示标志,当 测量值超限时,报警指示标志会进行闪烁提示,并伴有蜂鸣报警。

#### **2.4.5 差值模式设置**

本仪器提供差值测量功能,开启差值功能并设置目标值后,进行测量 时屏幕上显示的数值为实际测量值与目标值的差值。

首次使用或恢复出厂设置后,差值模式默认处于关闭状态,若需使用 差值模式, 请按[2.3.1](#page-22-1)所述进入基本设置界面, 按 ● 键选择 "差值模式", 再按 | ok | 键进行设置。

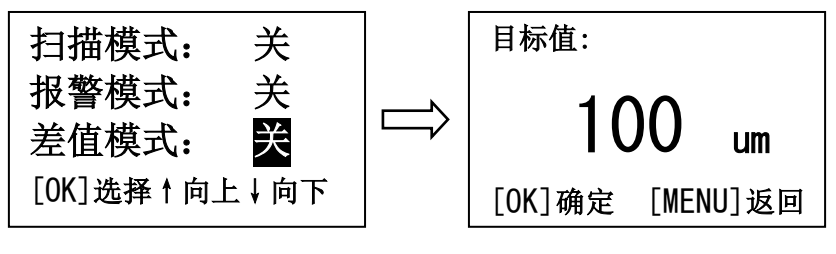

差值模式关闭

设置日标值
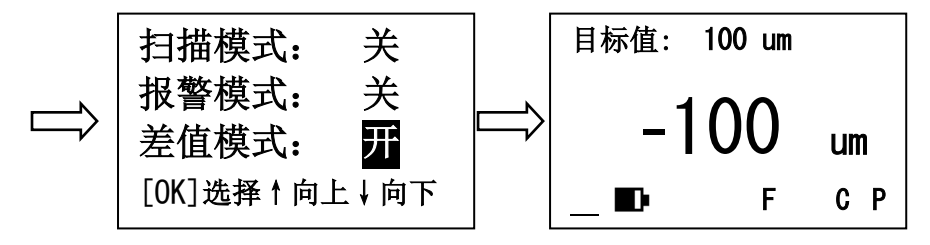

差值模式开启 差值模式测量

开启差值模式后, 测量界面下, 屏幕顶部会显示当前设置的目标值, 屏幕中间显示的读数则是实际测量值与目标值的差值。

# **2.4.6 平均值模式**

本仪器提供平均值测量功能,开启平均值功能并设置测量次数后,累 计测量达到设定的测量次数时,屏幕将显示这几次测量的平均值。

首次使用或恢复出厂设置后,平均值模式默认处于关闭状态,若需使 用平均值模式, 请按[2.3.1](#page-22-0)所述进入基本设置界面, 按 ● 键选择"平均 值模式",再按 ~ 键进行设置。开启平均值模式后, 测量模式将自动切 换到高精度单次测量模式。

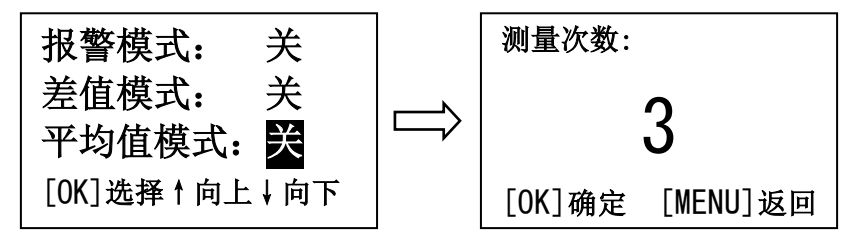

平均值模式关闭

设置测量次数

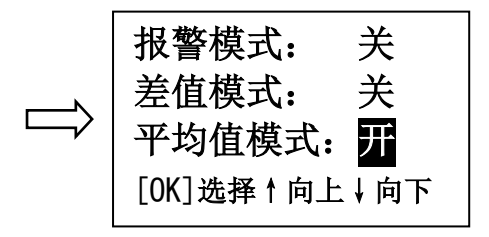

#### 平值模式开启

开启平均值模式后,测量界面下,屏幕右侧会显示当前测量次数和预 设测量次数, 当测量次数累计达到预设次数后, 屏幕中央会自动显示出这 几次测量结果的平均值,屏幕上方同时显示这几次测量结果的最大值和最 小值。

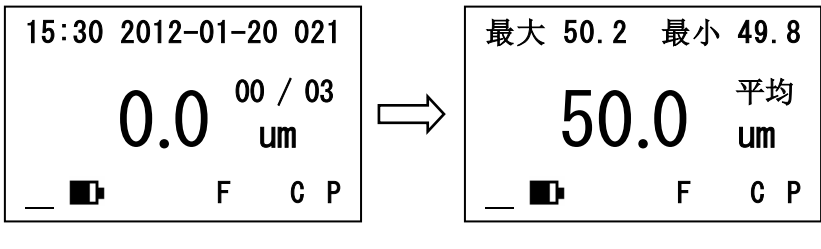

平均值模式测量 网络罗马马马马马马马马马马马马马马马马马马

# **2.4.7 实时温度补偿**

测量过程中,随着环境温度或测头温度的改变,测头特性参数发生变 化,对测量结果造成影响。本仪器采用先进的实时温度补偿技术对温度变 化进行实时校准,以确保测量结果基本不受温度变化的影响,使测量更加 准确。

首次使用仪器或恢复出厂设置后,实时温度补偿功能自动开启,如需 关闭或再次开启此功能,具体操作步骤如下:

a) 如[2.3.1](#page-22-0)所述进入基本设置界面, 按 ● 或 ● 键选择 "温度校 准",再按 | o« |键进行切换,将"温度校准"选项设置为"开";

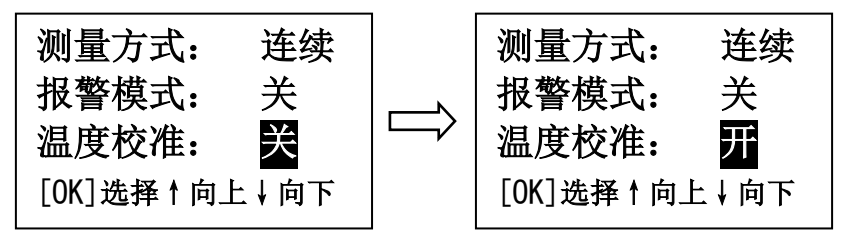

温度补偿设置 - 关闭 温度补偿设置 – 开启 b) 返回测量界面,当屏幕右下方显示温度补偿指示标志"C"后表示 温度校准功能已经开启,且实时温度校准完成;

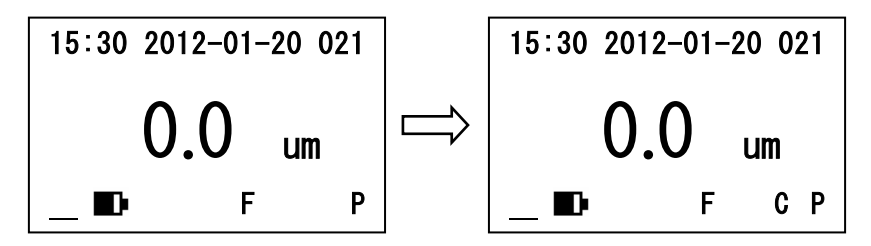

**实时温度补偿未完成** 实时温度补偿已完成

- c) 将测头接触测试面进行测量;
- d) 测量完成后提起测头,等待温度补偿指示标志"C"重新出现后再 进行下次测量。

## **2.4.8 数据存储**

本仪器可对测量数据进行存储,每组存储数据包含厚度测量值、测量 时间、测量日期以及测头类型四项内容。数据可分别存储在5个文件中, 每个文件最多可存储100组数据,总共可保存500组数据。本仪器还可对 存储在文件中的测量数据进行统计分析,自动计算最大值(MAX)、最小 值(MIN)、平均值(MEAN)以及标准差(S.DEV)。

### **2.4.8.1 设置、清空数据存储文件**

可通过如下方法设置或清空数据存储文件:

- a) 在测量界面下按 MENu 键直至选中"文件"标签
- b) 按 $\boxed{\bullet}$ 或 $\boxed{\bullet}$  键循环选择文件1~5, 当前文件中已保存数据的数量 将会显示在文件编号后面

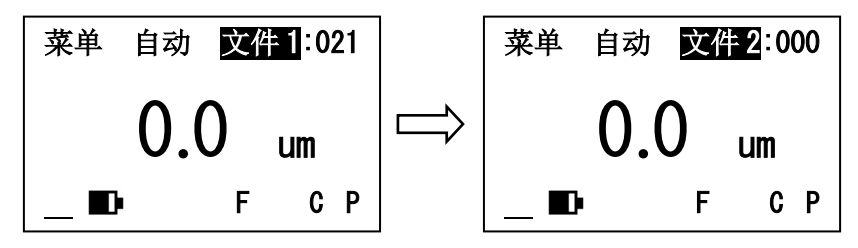

设置文件 – 文件1 设置文件 – 文件2

- c) 按 savE 键可清空当前选中的存储文件
- d) 按 <sup>ok</sup> 键可查看当前选中文件中已保存的测量结果
- **说明:**数据的存储、删除等操作都在当前设置的数据存储文件中进行。

#### **2.4.8.2 存储测量数据**

可通过以下两种方法保存测量数据:

- 手动保存: 完成一次测量后短按 [savE]键即可将测量数据存入当前设 置的存储文件, 这种方式下, 保存的测量时间为按下 [save] 键的时间;
- 白动保存: 完成测量后, 测量数据将会自动存入当前设置的存储文 件。高精度单次测量模式下,每次测量只保存一组数据;扫描模式; 下, 将连续快速存储数据。当数据存储文件存满100组数据时, 屏 幕将显示"文件已满!",此时测量值不再继续保存,请选择其他 文件进行储存或参照[e\)](#page-47-0)将该文件数据进行删除。

在测量界面或菜单界面下,长按 [savE] 键可在手动保存模式和自动保存 模式间快速切换:

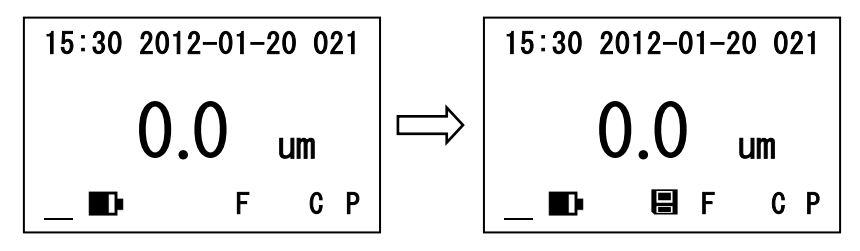

手动保存模式

### **2.4.8.3 查看、删除、统计、打印测量数据**

可通过如下步骤查看/删除已保存的测量数据:

a) 在测量界面按 MENU 键选中 "文件"标签, 按 <sup>ok</sup> 键进入数据查看界 面

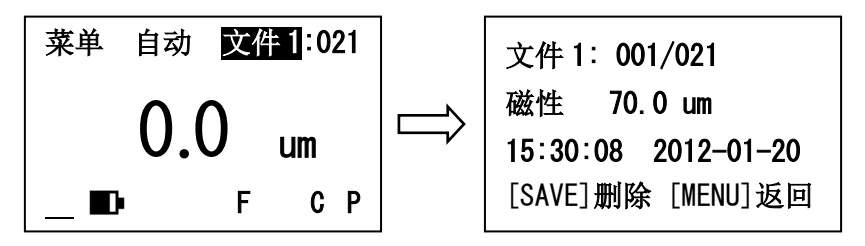

选中文件1 查看文件1内容

- b) 按  $\bullet$   $\vert \pm \vert$ 键翻看测量数据
- c) 按 save 键可删除选中的测量数据
- d) 按 <sup>[ck]</sup> 键可查看统计数据, 统计数据是对当前存储文件内保存的全 部数据进行数学统计,计算出最大值、最小值、平均值和标准差

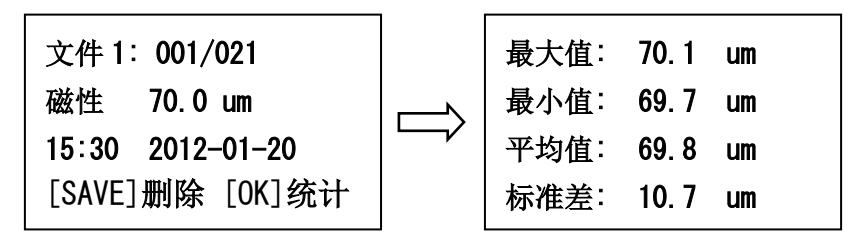

查看文件1内容 查看文件1统计数据

- <span id="page-47-0"></span>e) 按 | o |键可将当前文件中保存的全部测量结果通过通讯端口发送 给计算机或便携式打印机
- f) 按 MENu 键可返回

#### **2.4.8.4 删除文件**

如[2.3.2](#page-24-0)所述进入高级设置界面, 按 ● 或 ● 键选择 "删除文件" 或"删除所有数据",再按 <sup>[ ok]</sup> 键进入删除确认界面, 并按 [ ok] 键确定 删除或按 键取消删除。"删除文件"是把当前设置的数据存储文件清 空,而"删除所有数据"则是把5个数据存储文件全部清空。

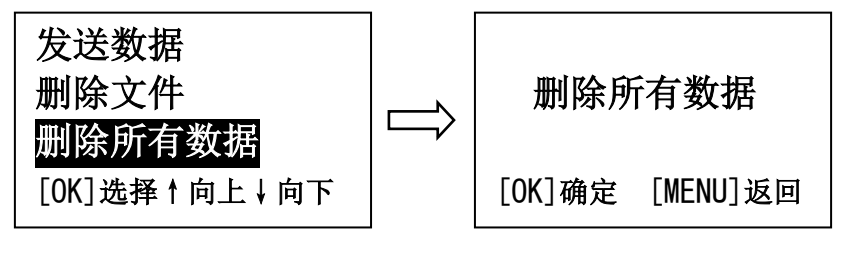

#### 高级设置选择界面

### **2.4.9 测量阈值设置**

如[2.3.2](#page-24-0)所述进入高级设置界面,按 ● 或 ● 键选择 "设置测量阈 值",再按 ∞ 键进入设置测量阈值界面,按 ● 或 ● 键调整测量阈 值, 再按 <sup>ok |</sup>键或 MENU 键返回。

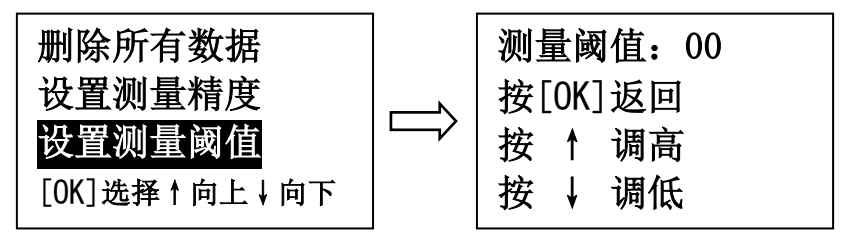

#### 高级设置选择界面 设置测量阈值界面

设置了测量阈值后,当前后两次测量结果偏差小于测量阈值时,测量 结果不会更新。

# **2.4.10 待机时间设置**

本仪器具有自动待机和自动关机功能,可有效延长电池使用时间。

在测量界面下,当仪器闲置时间达到预先设置的待机时间后自动进入

待机模式, 待机模式,下仪器无法测量, 按任意按键后返回正常测量模式。

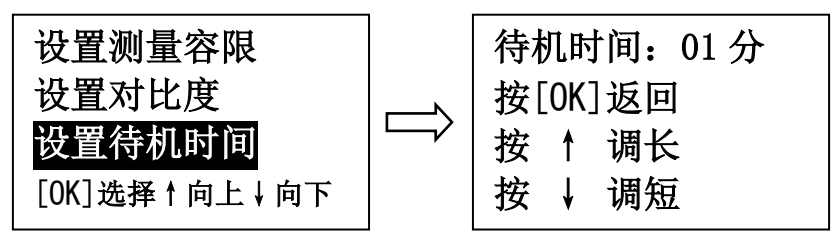

高级设置选择界面 如[2.3.2](#page-24-0)所述进入高级设置界面,按 | ◆ |或 | ◆ |键选择"设置待机时 间",再按 | o« |键进入设置待机时间界面, 按 | ● |或 | ● |键调整待机时

# 间再按 | ok | 键或 | MENu| 键返回。

如果将待机时间设置为0, 则仪器不会进入待机模式。

# **2.4.11 自动关机时间设置**

当仪器闲置时间达到预先设置的自动关机时间后,将会出现屏幕背光 闪烁并伴随蜂鸣提示,屏幕背光闪烁6次后仪器自动关机。屏幕背光闪烁 过程中,按任意按键或进行测量,仪器将退出自动关机状态,并重新计时。

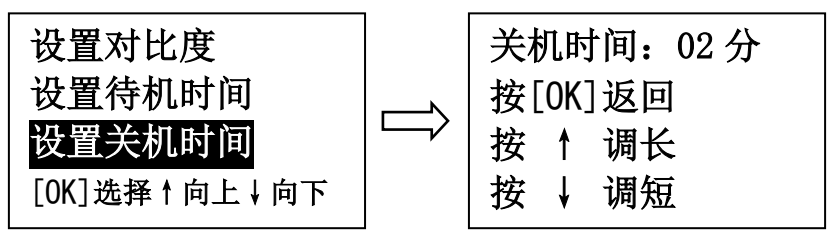

高级设置选择界面 设置关机时间界面 如果将关机时间设置为0,则仪器不会自动关机。

### **2.4.12 系统时间设置**

本仪器自带时钟功能,为保证系统时间正确,首次使用时或更换电池

后,请重新设置系统时间。

如[2.3.2](#page-24-0)所述进入高级设置界面,按 ● 或 ● 键选择"设置系统时 间",再按 ∞ 键进入系统时间设置界面,按 ● 或 ● 键调整日期和 时间,再按 <sup>ox</sup> 键切换设置项目, 按 MENu 键返回。

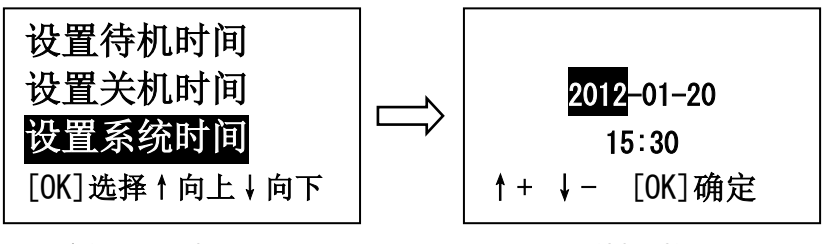

高级设置选择界面

# **2.4.13 数据通讯**

本仪器采用Mini-USB接口与PC机进行虚拟串口通讯,首次与PC进行 通讯时需要先在PC机上安装虚拟串口驱动程序,然后使用串口通讯工具 (如windows自带的超级终端) 讲行数据通讯。具体使用步骤如下:

- a. 使用仪器附带的Mini-USB数据线将仪器连接到PC机上;
- b. PC机打开串口通讯工具,选中仪器对应的串口号COMx(在设备 管理器中查找名称包含"CP210x"的设备对应的串口号),并按 照以下参数进行设置:

波特率:9600 起始位:1 数据位:8 停止位:1 校验:无 c. 如[2.3.2](#page-24-0)所述进入高级设置界面; d. 按  $\bullet$   $\overline{d}$   $\bullet$   $\overline{d}$   $\bullet$   $\overline{d}$  键选择 "发送数据", 如下图所示:

恢复默认设置 发送数据 删除文件 [OK]选择↑向上↓向下

# e. 按 <sup>o <</sup> 键确认发送数据, 屏幕显示: 发送数据, 发送完成有蜂鸣 器声提示,返回菜单状态

**注:当完成一次通讯后,仪器进入实时通讯模式,之后的每次测量结 果都会实时发送到PC机。**

# **2.4.14 查看版本信息**

可在高级设置中的查看版本信息界面浏览本仪器的软件版本信息以

及仪器序列号,仪器序列号是每台仪器的唯一标识,请在产品维修时提供 正确的仪器序列号。

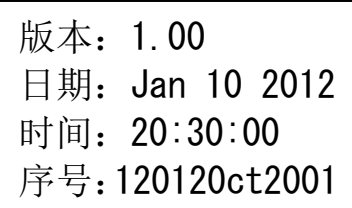

# **2.5 关于测量和误差的说明**

- 如果已经讲行了话当的校准,所有的测量值将保持在一定的误差范围内 ([见表](#page-98-0)3);
- 根据统计学的观点,一次读数是不可靠的。因此任何显示的测量值都是 多次"看不见"的测量的平均值。这些测量是在几分之一秒的时间内由 测头和仪器完成的;
- 为使测量更加精确,可利用统计程序在一个点多次测量,对误差较大的 测量值可在测量后立即删除。
- 使用高精度测量模式时,仪器内部将对多次测量的结果讲行筛选、平均, 对偏差较大的可疑数据进行自动过滤,确保测量数据更加准确和稳定。 最后覆层的厚度为: CH = M+S+δ

其中:

- CH 覆层厚度 M 多次测量的平均值
- S 标准偏差 δ 仪器允许误差

# **2.6 特殊测量**

# **2.6.1 在高温或低温试件上测量**

- a) 在"基本设置"菜单中将"温度校准"选项设置为"开",具体方法 详见[2.3.1](#page-22-0);
- b) 在"基本设置"菜单中将"扫描模式"选项设置为"开",具体方法 详见[2.3.1](#page-22-0);
- c) 将测头紧贴待测试件,讲行连续测量,随着测头温度与试件温度逐渐 接近,测量数值逐渐升高或降低并趋于稳定;
- d) 当测量数值稳定后迅速提起测头, 并等待温度校准指示标志"C";
- e) 当温度校准指示标志"C"重新出现后,再次进行测量,就能得到试 件的实际厚度;

重复上述c~d步骤可获得更为精确的测量结果。

# **2.6.2 在喷沙表面上测量**

喷沙表面的特性导致了测量值大大失真,其覆层厚度大致可用下面两 种方法之一确定:

- **一试片校准后测**量
	- a) 使用[3.3.3](#page-66-0)中的一试片法两点校准或使用[3.3.1](#page-61-0)的零点校准方法在 曲率半径和基材相同的平滑表面上进行校准;
	- b) 在未涂覆的经过同样喷沙处理的表面讲行多次测量, 得到平均值 Mo;
	- c) 在已涂覆的表面上进行多次测量,得到平均值Mm;
	- d) (Mm—Mo)±S 即是覆盖层厚度。
- 其中S(标准偏差)是SMm和SMo中较大的一个。

### ⚫ **两试片校准后测量**

- a) 使用[3.3.3](#page-66-0)中的两试片法进行两点校准;
- b) 在试样上进行多次测量,得到平均值M即是覆层厚度。

# **3 仪器的校准**

为使测量准确,应在测量场所对仪器讲行校准。

# **3.1 校准标准片(包括箔和基体)**

已知厚度的箔或已知覆盖层厚度的试样均可作为校准标准片,简称标 准片。

a) 校准箔

对于磁性方法, "箔"是指非磁性金属或非金属的箔或垫片。对于涡 流方法,通常采用塑料箔。 "箔"有利于曲面上的校准,而且比用有覆盖 层的标准片更合适。

b) 有覆盖层的标准片

采用已知厚度的、均匀的、并与基体牢固结合的覆盖层作为标准片。 对于磁性方法,覆盖层是非磁性的。对于涡流方法,覆盖层是非导电的。

# **3.2 基体**

- a) 对于磁性方法,标准片基体金属的磁性和表面粗糙度,应当与待测试 件基体金属的磁性和表面粗糙度相似。对于涡流方法,标准片基体金 属的电性质,应当与待测试件基体金属的电性质相似。
- b) 为了证实标准片的适用性,可用标准片的基体金属与待测试件基体金 属上所测得的读数进行比较。如果待测试件的金属基体厚度没有超过 [表](#page-98-0)3中所规定的临界厚度,可采用下面两种方法进行校准:
	- i. 在与待测试件的金属基体厚度相同的金属标准片上校准;
	- ii. 用一足够厚度的,电学性质相似的金属衬垫金属标准片或试件, 但必须使基体金属与衬垫金属之间无间隙。对两面有覆盖层的试 件,不能采用衬垫法。
- c) 如果待测覆盖层的曲率已达到不能在平面上校准,则有覆盖层的标准

片的曲率或置于校准箔下的基体金属的曲率,应与试样的曲率相同。 **3.3 校准方法**

本仪器提供三种测量中使用的校准方法:零点校准、一点校准和两点 校准;以及两种针对测头的校准方法:基本校准和温度系数校准。

# <span id="page-61-0"></span>**3.3.1 零点校准**

首次使用仪器或在**不同性质**(材质、厚度、曲率、表面粗糙度)的基 体(表面没有覆盖层的工件)上进行测量时应重新对仪器进行零点校准, 当校准使用的基体与待测试件基体性质偏差较大时,测量值将会产生偏 差。

零点校准的操作方法如下:

- a) 将测量模式设置为高精度单次测量(屏幕右下方显示指示标志
	- "P", 详见[2.4.3](#page-29-0)[测量模式设置\)](#page-29-0);

b) 在基体上进行一次测量,屏幕显示<××μm>; c) 按下 $\vert$  CAL 键, 屏幕显示<0.0 µm>, 校准完成。

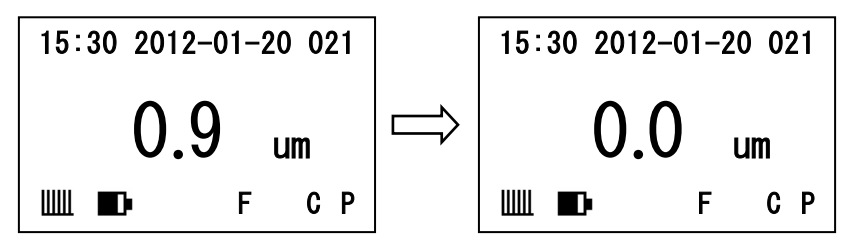

零点校准 – 校准前 ファンド マラウン 零点校准 – 校准后 重复上述a、b 步骤可获得更为精确的校准结果,提高测量精度。 **注意:随仪器配送的基体只是用来检测仪器的参数是否正常,实际测量时 为了保证测量精度,请务必在与被测试件性质相同或相近的基体上对仪器 进行零点校准。**

# <span id="page-63-0"></span>**3.3.2 一点校准**

在某些测量场合下,无法找到与被测试件性质相同或相近的基体进行 零点校准,则可以通过对一个已知涂层厚度的被测试件讲行一点校准, 仪 器内部通过一点校准的数值自动反算出实际的零点,从而达到零点校准的 目的。

a) 将测量模式设置为高精度单次测量(屏幕右下方显示指示标志 "P", 详见[2.4.3](#page-29-0)[测量模式设置\)](#page-29-0); b) 在测头不耦合的情况下, 直接在测量界面中长按  $\overline{CAL}$  键, 讲入 "一

点校准模式";

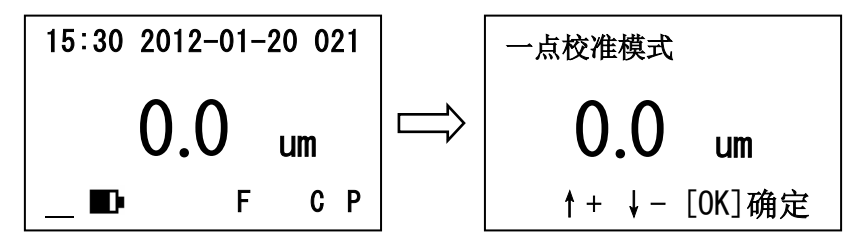

测量界面 しんしゃ こうしゅう 一点校准模式

- c) 在标准片上进行一次测量,屏幕显示<×××μm>;
- d) 提起测头,按 或 键修正读数,使其达到目标值;
- e) 按  $\boxed{\alpha}$  键确认, 校准完成; 或按 MENU 键取消校准; 或按  $\boxed{\alpha}$  键清 除保存的校准结果。

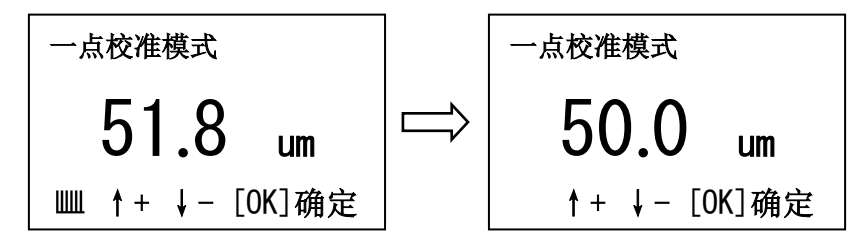

一点校准 – 测量 一点校准 – 修正数值 重复上述a~d步骤可获得更为精确的校准结果,提高测量精度。 对仪器进行一点校准时,校准厚度最好小于200um,校准厚度过大会 导致测量厚度较小的试件时测量精度降低。 **注意:一点校准是对零点校准的一种补充,两种方法不能同时使用。完成 一次一点校准后,之前进行的零点校准将失效,反之亦然。**

# <span id="page-66-0"></span>**3.3.3 两点校准**

在某些测量场合下,需要在某一较小的测量区间内得到更高的测量精 度,则可以使用两点校准法对仪器进行校准。本仪器可使用以下两种方法 进行两点校准:

### ⚫ **一试片法**

这一校准法适用于测量较小的涂层厚度。 a) 如[2.3.1](#page-22-0)所述进入基本设置界面, 按 ● 或 ● 键选择 "两点校

准",再按 ® 键讲行切换, 将"两点校准"洗项设置为"开";

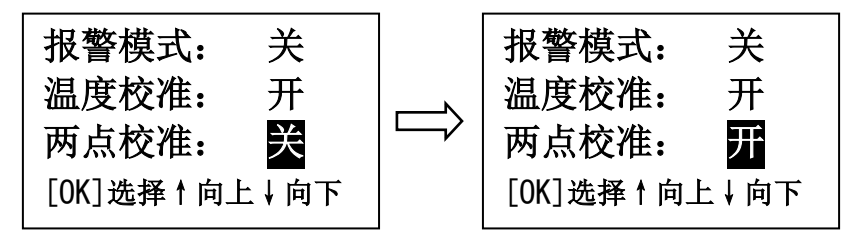

两点校准设置 - 关闭 两点校准设置 – 开启

- b) 在基体上校准零点,具体方法详见[3.3.1](#page-61-0)[零点校准;](#page-61-0)
- c) 在厚度略大于待测涂层厚度的标准片上进行一次测量,屏幕显示  $\langle$  x x  $\times$  x  $\mu$ m > ;
- d) 在**提起测头之前**按 或 键进入 "两点校准"模式;

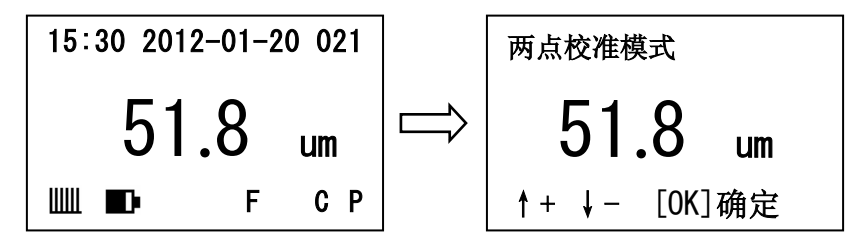

测量界面 – 测量 インチン あ点校准模式 e) 用 • 或 • 键修正读数, 使其达到目标值; f) 按  $\boxed{\alpha}$  键确认, 校准完成; 或按  $\boxed{\alpha}$  键取消校准; 或按  $\boxed{\alpha}$  键清 除保存的校准结果;

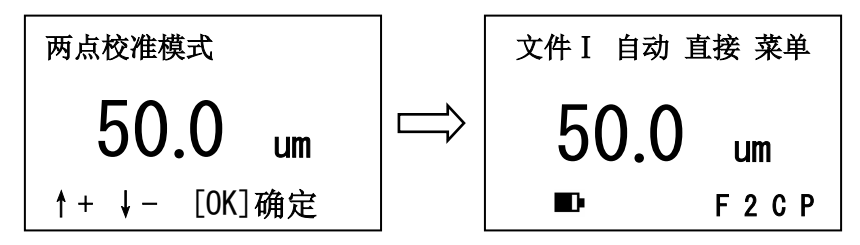

两点校准界面 – 修正数值 测量界面 – 两点校准生效 重复上述c~f步骤可获得更为精确的校准结果,提高测量精度。

⚫ **两试片法**

两个校准厚度应至少相差三倍。待测涂层厚度应该在两个校准厚度之 间。这种方法尤其适用于粗糙的喷沙表面和高精度测量。

- a) 在基本设置界面打开两点校准,具体方法详见一试片法;
- b) 使用较薄的标准片进行一点校准,具体方法详见[3.3.2](#page-63-0)[一点校准;](#page-63-0)

c) 在较厚的标准片上进行一次测量,屏幕显示<×××μm>; d) 在**提起测头之前**按 ● 或 ● 键进入 "两点校准"模式;

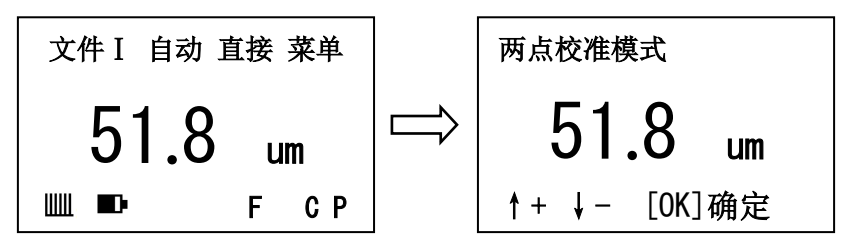

测量界面 – 测量 インチン あんかん あいかん 两点校准模式

- e) 用 或 键修正读数, 使其达到目标值;
- f) 按  $\boxed{\alpha}$  键确认,校准完成;或按  $\boxed{\text{MeNU}}$ 键取消校准;或按  $\boxed{\text{Ca}}$  键清 除保存的校准结果;

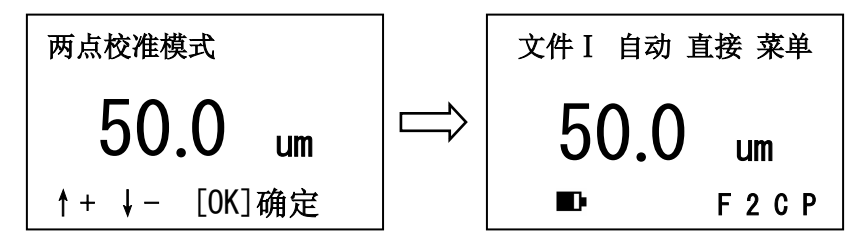

两点校准界面 – 修正数值 测量界面 – 两点校准生效 重复上述c~f步骤可获得更为精确的校准结果,提高测量精度。 在测量界面中,当屏幕右下方显示两点校准指示标志"2"时表明两 点校准功能已经生效(两点校准功能开启,且两点校准已经完成)。 **注意:每次进行零点校准或一点校准后,之前进行的两点校准结果将会被 清除,两点校准功能失效,需要重新进行两点校准后两点校准功能才会再 次生效。**
#### <span id="page-72-0"></span>**3.3.4 基本校准**

当出现以下问题导致测量曲线偏离时需要重新进行基本校准:

- a) 更换测头;
- b) 测头顶端被磨损;
- c) 测头修理后;
- d) 特殊用途。
- 基本操作方法如下:
- a) 开机时一直按住 键, 直到进入基本校准模式;
- b) 通过 MENN 键选择测头类型, 屏幕右上方显示标志 "F"时表示将对 F型磁性测头进行基本校准,屏幕右上方显示标志"N"时表示将 对N型非磁性测头进行基本校准;

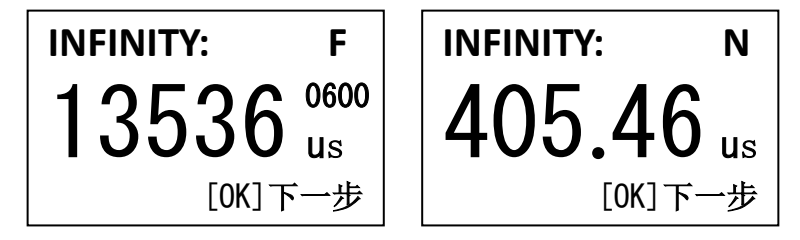

基本校准界面 – 磁性测头 – 基本校准界面 – 非磁测头 c) 校准无穷远 (INFINITY) : 使测头远离 (10厘米以上) 基体以及 任何金属物体,待屏幕中央的读数稳定后按 <sup>ox</sup> 键确认, 对于F 型测头,其读数应在13500~13550之间,如果读数不在此范围内, 请按  $\overline{ca}$  键进行测头匹配; 对于N型测头, 其读数应在395~430 之间,如果读数不在此范围内,请联系客服更换测头; d) 校准零点 (ZERO) : 将测头紧贴基体, 待屏幕中央的读数变化后 立刻按 | ok | 键确认, 然后提起测头。对于F型测头, 其读数应在 7000~10000之间,对于N型测头,其读数应在370~390之间;

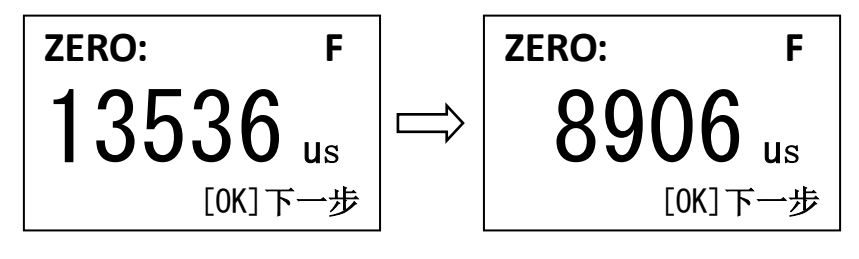

校准零点界面 – 测量前 インド 核准零点界面 – 测量后

- e) 使用标准片,按厚度增加的顺序依次校准5~10个厚度校准点,各 个厚度的测量读数应依次递增:
	- i. 通过 或 键调节屏幕上方显示的厚度值, 使其与校准 试片厚度相同;

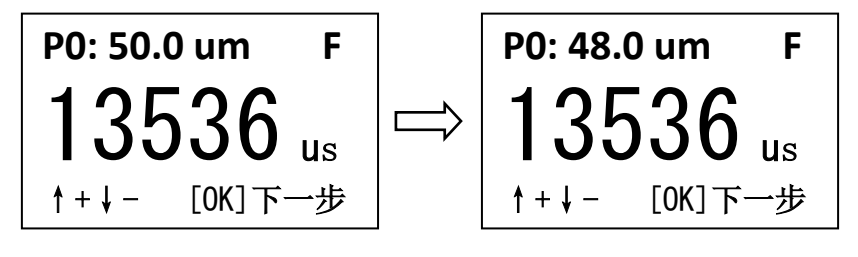

校准标准片片 - 调整标准片厚度 ii. 测量校准试片, 待屏幕中央显示的读数稳定后按 | ok |键确认, 或按 MENU 键跳过该校准点, 然后提起测头;

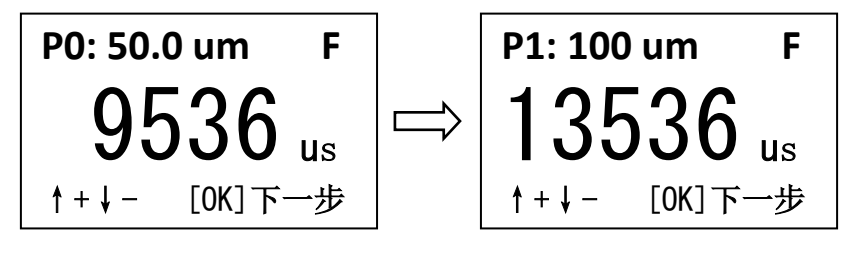

校准标准片 – 测量后 しゅうしゃ おんさん 校准下一厚度

f) 待测量完全部校准点后,屏幕上会依次显示各个校准点的信息, 并在屏幕下方显示"PASS"或"FAIL"标志表示校准成功或失败, 待校准信息全部显示后,可按 <sup>[ok]</sup>键进入测量界面, 或**按** [save]**键** 将本次校准结果存为默认设置,存为默认设置后使用恢复默认功 能时将自动读取本次的校准信息。

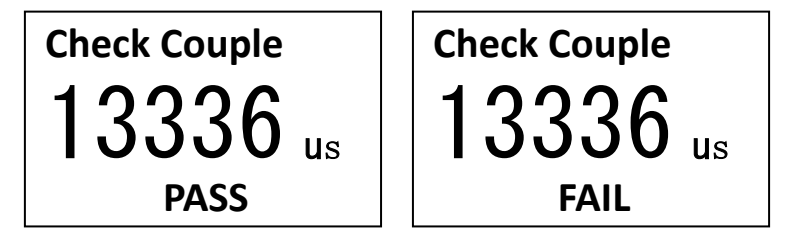

基本校准成功 基本校准失败

**注意:校准过程中使用 键跳过的校准点不能超过5个。**

 **校准厚度必须从小到大逐渐变化,当校准厚度或校准值异常时校准 失败,屏幕下方显示"FAIL"标志,仪器仍然保留之前的校准结果**

#### **3.3.5 温度系数校准**

#### ⚫ **重新校准温度系数**

当出现以下问题导致测量结果偏离时需要对温度系数进行重新校准:

- a) 更换测头,但不知道测头的温度系数;
- b) 测量数值随温度变化产生偏离,且偏离值较大;
- c) 特殊用途。

重新校准温度系数的基本操作方法如下:

- a) 开机时一直按住 → 键, 直到讲入温度系数校准模式;
- b) 通过 MENU 键选择测头类型, 屏幕右上方显示标志 "F"时表示将校 准F型磁性测头的温度系数,屏幕右上方显示标志"N"时表示将 校准N型非磁性测头的温度系数;

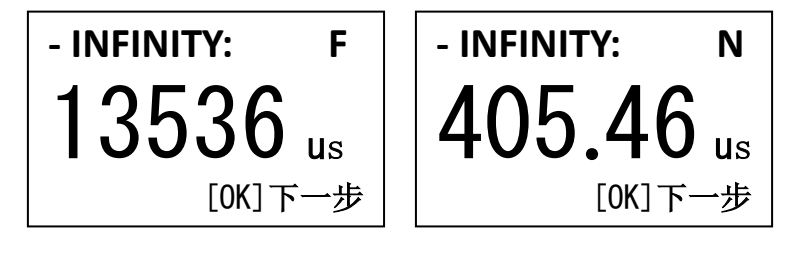

温度校准界面 – 磁性测头 温度校准界面 – 非磁测头 c) 在第一温度条件下校准无穷远 (- INFINITY) : 在一恒温环境下进 行校准,插入测头,使测头远离基体,待屏幕中央的读数稳定后 按  $\vert \alpha \vert$ 键确认;

d) 在第一温度条件下校准零点 (- ZERO) : 在同样的环境下, 将测 头紧贴基体,待屏幕中央的读数稳定后按 ® 键确认;

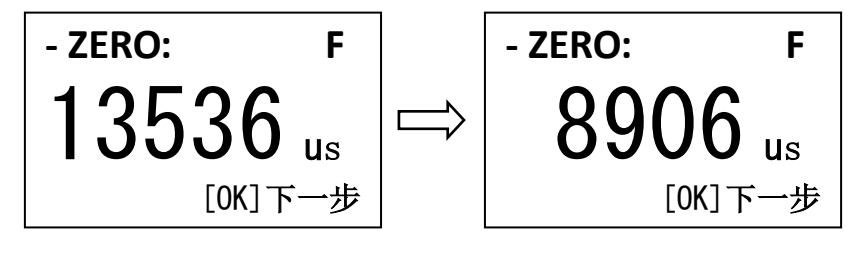

校准第一零点 – 测量前 しゅうしゃ 校准第一零点 – 测量后 e) 在第二温度条件下校准无穷远(+ INFINITY): 提起测头, 并改 变测头温度,使其保持在该温度下不变,重新测量无穷远点数值; f) 在第二温度条件下校准零点(+ ZERO):在同样的测头温度下, 将测头紧贴基体,待屏幕中央的读数稳定后按 ® 键确认;

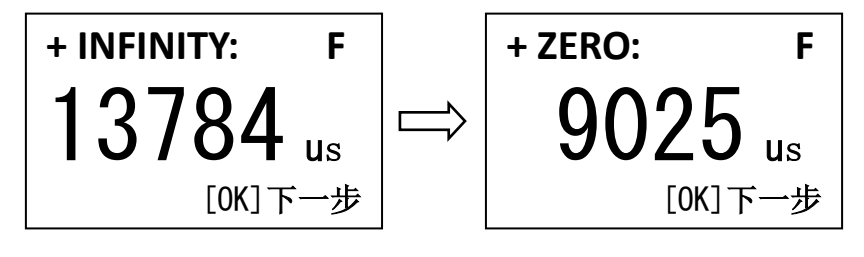

校准第二无穷远点 校准第二零点

g) 待测量完全部校准点后,屏幕中央会显示校准后的温度系数,并 在屏幕左上方显示"PASS"或"FAIL"标志表示校准成功或失败, 按 o 键进入测量界面。

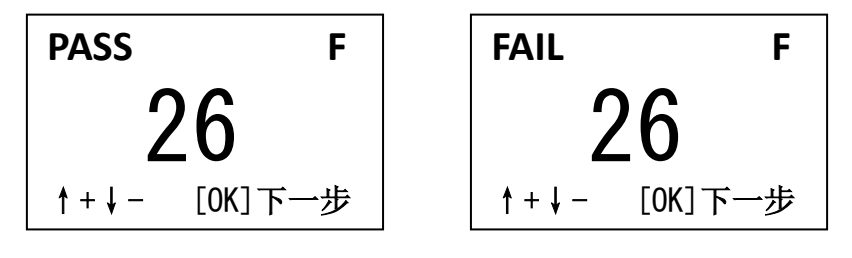

温度校准成功 高速 温度校准失败

**注意:对于F型,两次无穷远测量数值偏差须大于50;对于N型,其 偏差须大于0.5。**

⚫ **调整温度系数**

当出现以下问题导致测量结果偏离时需要对温度系数进行调节:

a) 更换测头, 且知道测头的温度系数;

b) 测量数值随温度变化产生偏离,但偏离值较小;

c) 特殊用途。

**注意:温度变高后测量数值变高,则应将温度系数调小,反之亦然。** 调整温度系数的基本操作方法如下:

a) 开机时一直按住 → 键, 直到进入温度系数校准模式;

b) 通过 MENU 键选择测头类型, 并按 ox 键确认;

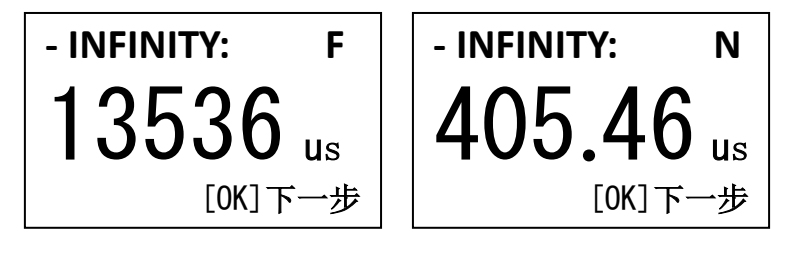

温度校准界面 – 磁性测头 温度校准界面 – 非磁测头 c) 在校准界面下按 MENU 键, 跳过校准界面, 进入温度系数显示界面;

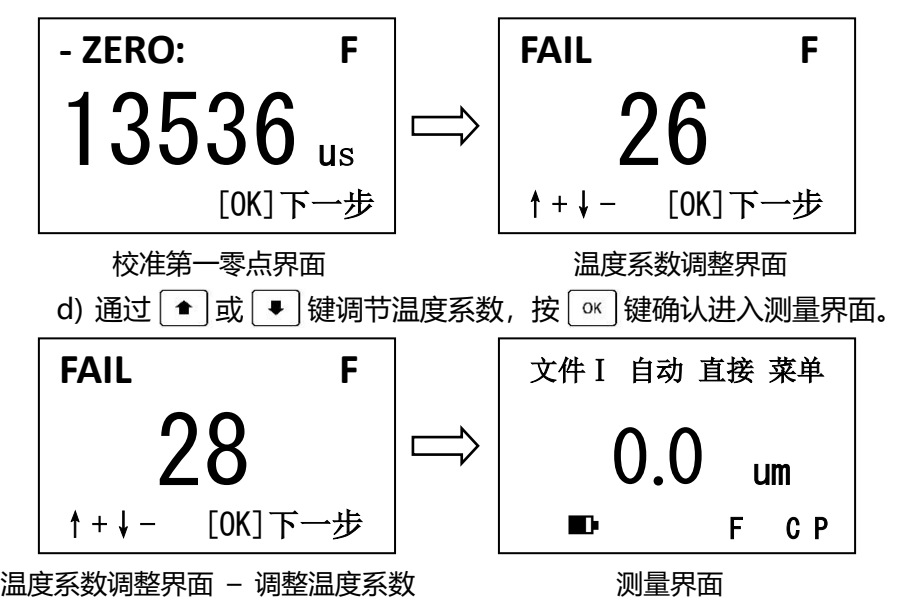

# **4 影响测量精度的因素**

#### 表 1 影响测量精度的因素 (▲表示有影响)

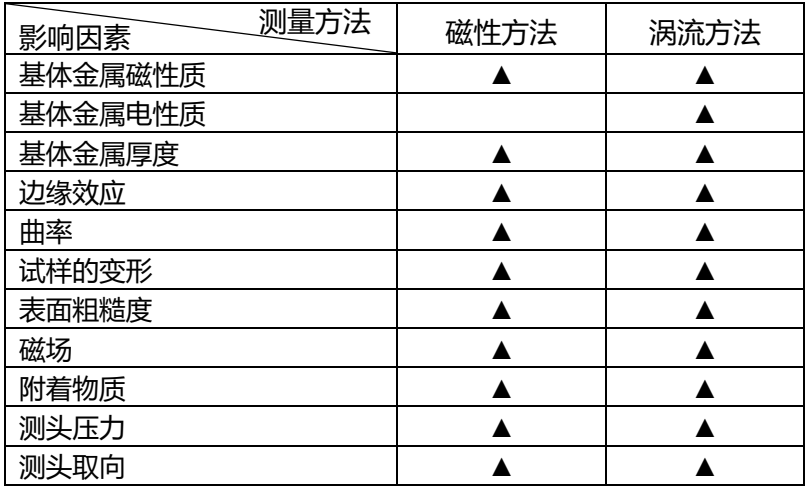

#### **4.1 影响因素的有关说明**

a) 基体金属磁性质

磁性法和涡流法测厚受基体金属磁性变化的影响 (在实际应用中, 低 碳钢磁性的变化可以认为是轻微的),为了避免热处理和冷加工因素的影 响,应使用与试件基体金属具有相同性质的标准片对仪器进行校准;亦可 用待涂覆试件进行校准。

b) 基体金属电性质

基体金属的电导率对测量有影响,而基体金属的电导率与其材料成分 及热处理方法有关,应使用与试件基体金属具有相同性质的标准片对仪器 进行校准。

c) 基体金属厚度

基体金属的厚度大于临界厚度([见表](#page-98-0)3)时,测量结果就不受基体金

属厚度的影响。基体金属厚度小于临界厚度时,应对仪器进行基本校准。 d) 边缘效应

本仪器对试件表面形状的陡变敏感,在靠近试件边缘或内转角处进行 测量是不可靠的。

e) 曲率

试件的曲率对测量有影响,这种影响总是随着曲率半径的减少明显地 增大,因此在弯曲试件的表面上测量是不可靠的。

f) 试件的变形

测头会使软覆盖层试件变形,在这些试件上无法测出可靠的数据。

g) 表面粗糙度

基体金属和覆盖层的表面粗糙程度对测量有影响。粗糙程度增大,影 响增大。粗糙表面会引起系统误差和偶然误差,每次测量时,在不同位置 上应增加测量的次数,以克服这种偶然误差。如果基体金属粗糙,还必须 在未涂覆的粗糙度相类似的基体试件上取几个位置对仪器进行零点校准; 或用对基体金属没有腐蚀的溶液除去覆盖层后,再对仪器进行零点校准。 h) 磁场

周围各种电气设备所产生的强磁场,会严重地干扰测厚仪工作。

i) 附着物质

本仪器对那些妨碍测头与覆盖层表面紧密接触的附着物质敏感,因此 必须清除附着物质,以保证仪器测头和被测试件表面直接接触。

j) 测头压力

测头置于试件上所施加的压力大小会影响测量的读数,因此要保持压 力恒定。

k) 测头的取向

测头的放置方式对测量有影响,在测量中应当使测头与试样表面保持 垂直。

#### **4.2 使用仪器时应当遵守的规定**

a) 基体金属特性

对于磁性方法,校准基体金属的磁性和表面粗糙度,应当与试件基体 金属的磁性和表面粗糙度相似。对于涡流方法,校准基体金属的电性质, 应当与试件基体金属的电性质相似。

b) 基体金属厚度

检查基体金属厚度是否超过临界厚度,如果没有,可采用[3.3](#page-61-0)中的某 种方法进行校准。

c) 边缘效应

不应在紧靠试件的突变处进行测量,如边缘、洞和内转角等处。

d) 曲率

不应在试件的弯曲表面上测量。

#### e) 读数次数

通常由于仪器的每次读数并不完全相同,因此必须在每一测量面积内 取几个读数。覆盖层厚度的局部差异,也要求在任一给定的面积内进行多 次测量,表面粗造时更应如此。

f) 表面清洁度

测量前应清除表面上的任何附着物质,如尘土、腐蚀物等,但不要除 去任何覆盖层物质。

# **5 保养**

本仪器为精密测量仪器,应严格按照说明书要求进行使用,并对仪器 进行妥善保存,严格避免碰撞、重尘、潮湿、油污等。

## **5.1 测头的保护**

测头前端的接触点长时间使用后容易磨损,因此在使用中应轻按,尽 量减少测头在工件表面的划动。油污、灰尘的附着会使测头线逐渐老化、 断裂, 仪器使用后应及时清除测头表面及线缆上的污垢。

#### **5.2 更换电池**

当仪器电量过低时,应及时更换电池,方法如下:

- 1) 按 (U)键关机, 打开电池仓盖取出电池;
- 2) 将新电池放入电池仓内(注意电池极性),盖好电池仓盖。 仪器长时间不使用时应将电池取出,以避免电池漏液腐蚀仪器。

# **6 故障分析与维修**

## **6.1 故障分析**

当仪器使用过程中出现异常现象后,用户可先参照下表进行诊断,如 仍有疑问,请及时联系本公司售后服务部门。维修工作应由受过专业培训 的维修人员完成,请用户不要自行拆卸修理,否则将无法享受保修服务。

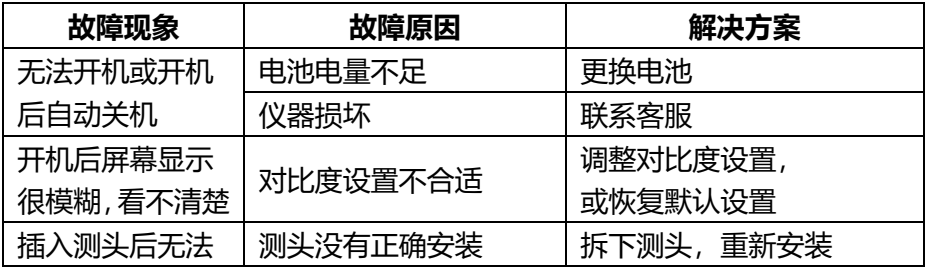

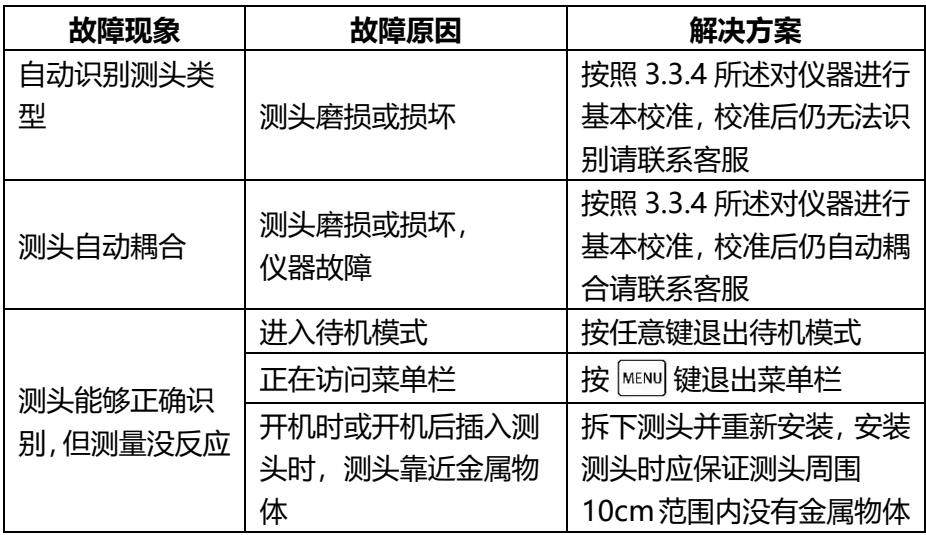

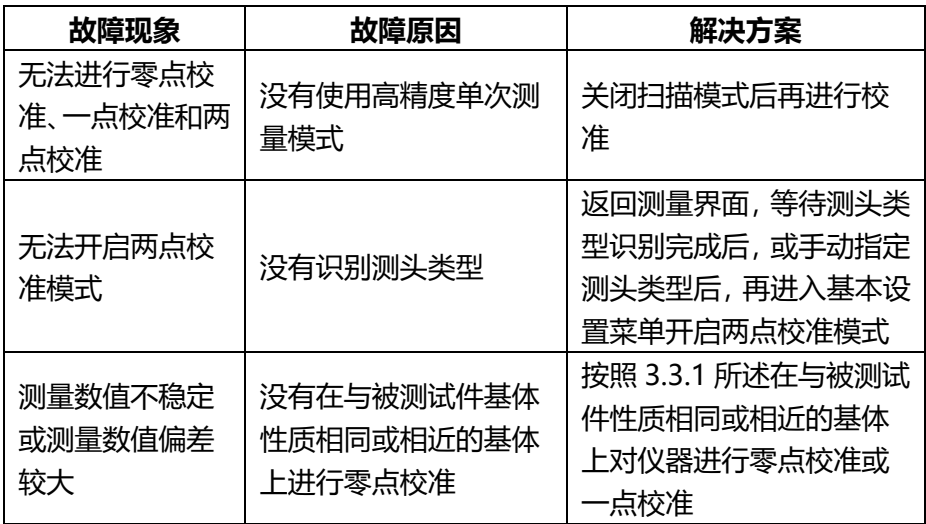

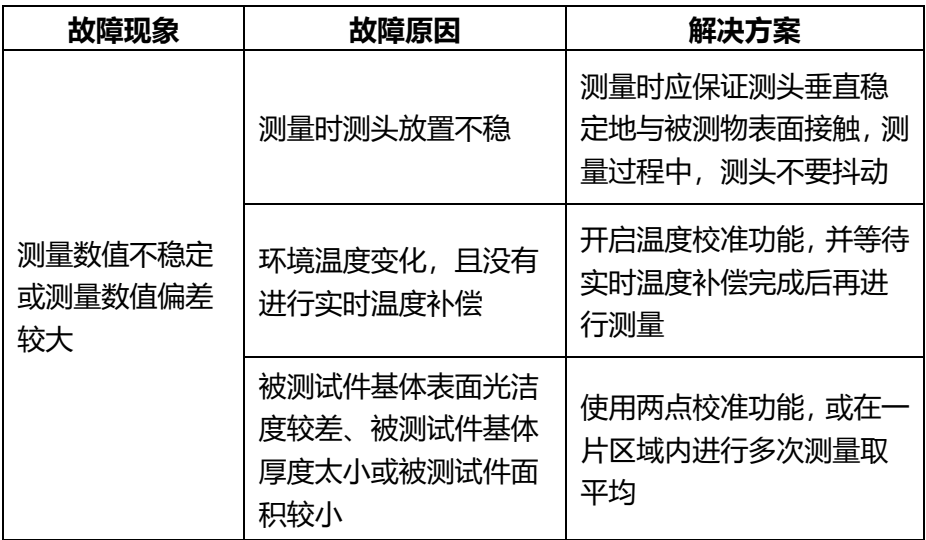

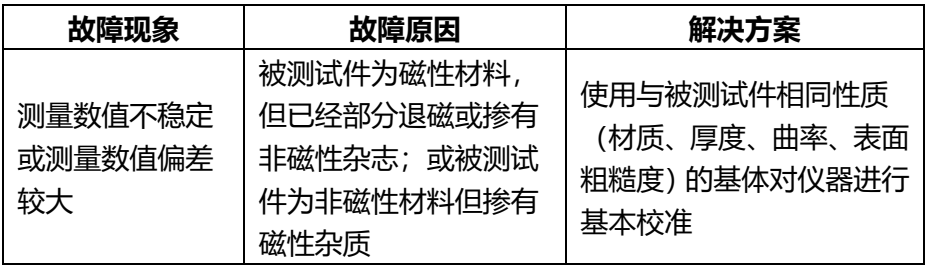

#### **6.2 非保修零件清单**

以下附、配件不在免费保修之列:

测头、校准试片、校准基体、机壳、按键面板、视窗、电池、数据线、仪 器箱。

# **附 表**

表 2 测头选用参考表

| 覆盖层<br>基体            | 有机材料等非磁性覆盖层<br>(如:漆料、涂漆、搪瓷、塑<br>料和阳极化处理等) | 非磁性的有色金属覆盖<br>层(如:铬、锌、铝、铜、<br>锡、银等) |
|----------------------|-------------------------------------------|-------------------------------------|
| 如铁、钢等磁性金属            | F 型测头<br>测量范围: 0~1500µm                   | F 型测头<br>测量范围: 0~1500µm             |
|                      |                                           | N 型测头                               |
| 如铜、铝、黄铜、锌、<br>锡等有色金属 | N 型测头<br>测量范围: 0~1500µm                   | (仅用于铜上镀铬)<br>测量范围: 0~40µm           |

#### 表 3 技术参数表 (H 为厚度标称值)

<span id="page-98-0"></span>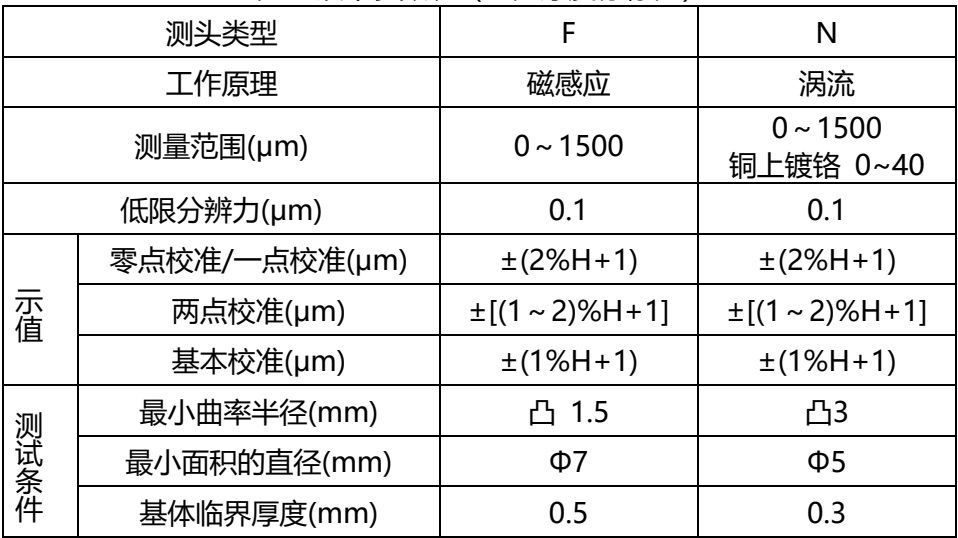

## **用 户 须 知**

一、用户购买本公司产品后,请认真填写《保修登记卡》并请加盖用户单位 公章。请将《保修登记卡》和购机发票复印件寄回本公司用户服务部,也可 购机时委托售机单位代寄。手续不全时,只能维修不予保修。

二、本公司产品从用户购置之日起,保修期内出现质量故障(非保修件除外), 请凭"保修卡"或购机发票复印件与本公司各地的分公司维修站联系,维修 产品、更换或退货。保修期内,不能出示保修卡或购机发票复印件,本公司 按出厂日期计算保修期,期限为一年。

三、超过保修期的本公司产品出现故障,各地维修站负责售后服务、维修产 品,按本公司规定核收维修费。

四、公司定型产品外的"特殊配置"(异型测头,专用软件等),按有关标 准收取费用。

五、凡因用户自行拆装本公司产品、因运输、保管不当或未按"产品使用说 明书"正确操作造成产品损坏,以及私自涂改保修卡,无购货凭证,本公司 均不能予以保修。

# 宁波金领仪器设备有限公司

- 地址:宁波市江北区华业街113号3幢218-1
- 电话:0574-87837467 15356742219
- 网址:www.jl17.com.cn